# **Supplier Relationship Management (SRM) 7.2**

# **Options to Header Freight on Purchase Order - Unplanned Freight Cost**

**SAP for Public Sector does not support adding freight at the Header level of an SRM 7.2 Purchase Order (PO) whether an Inventory Purchase Order or Non-Inventory Purchase Order. To ensure payments are made in a timely manner, and inventory is accurately recorded, freight can be added by using the "Unplanned Delivery Cost" under the MIRO details tab.**

**When using "Unplanned Delivery Cost" in Accounts Payable (AP), freight will split on each line item according to the price value.** 

In Example 1 below, the PO is being processed for \$6,782.07 plus \$200.00 "Unplanned Delivery Cost." When keying the MIRO, Accounts Payable personnel should always check "Calculate tax" box to allow the system to populate the "Tax amount" field. In this example, the amount includes the values from the GR/IR, taxes, plus \$200.00 for the "Unplanned Delivery Cost." Notice the red message on the "Balance" indictor in Example 1 below.

1. To prepare the "Unplanned Delivery Cost" entry, unselect **"Calculate tax"** and then click the **"Details"** tab.

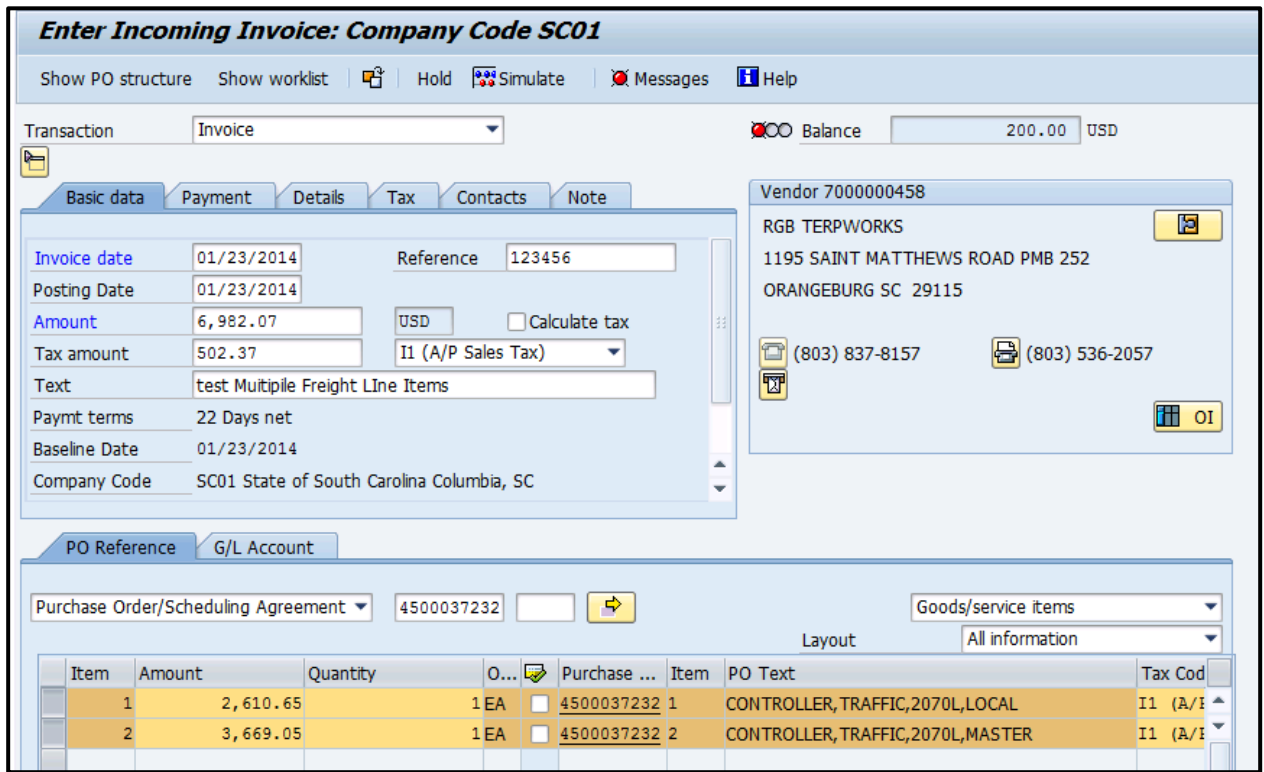

## **Example 1**

March 4, 2014 **1** This message is a coordinated effort between the SCEIS Materials Management and Financial Management Teams.

**S@EIS** 

2. Go to the **"Details"** tab using MIRO as shown in Example 2 below.

# **Example 2**

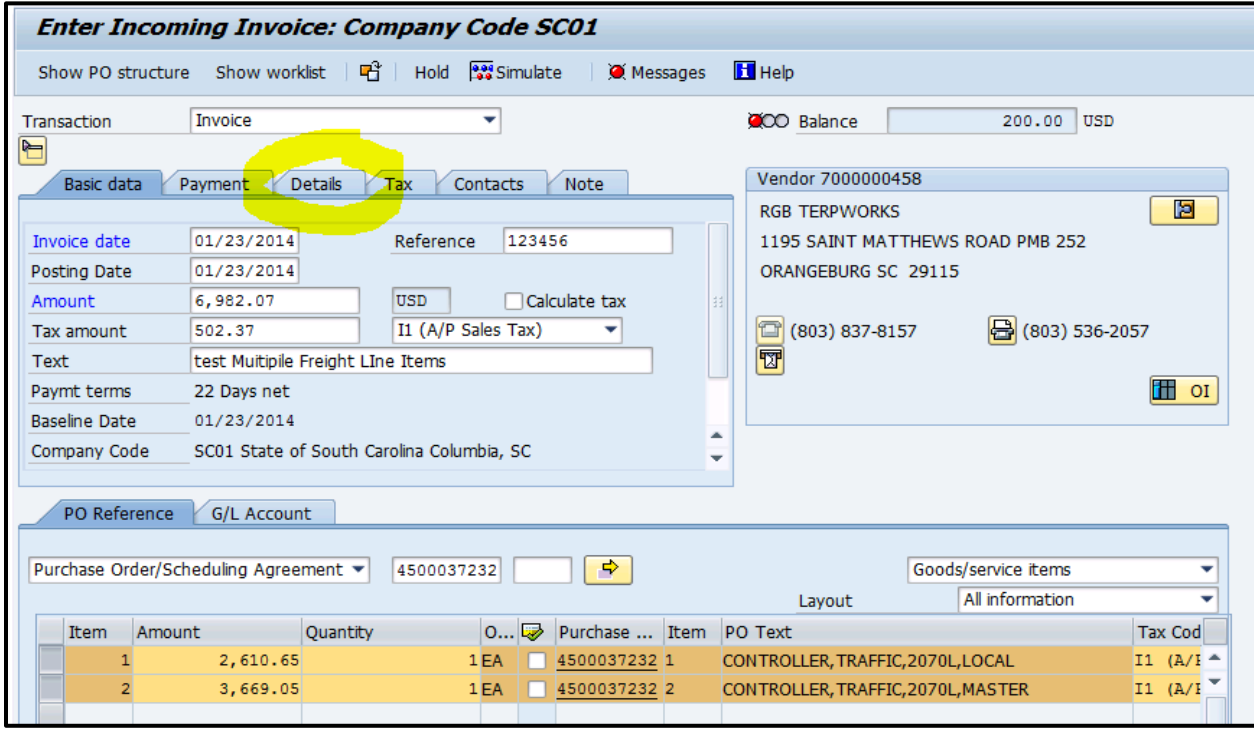

3. Add \$200.00 for Unplanned Delivery Cost in the **"Unpl. Del. Csts"** field as shown in Example 3. Then press "Enter" or select the green check  $\bullet$ .

### **Example 3**

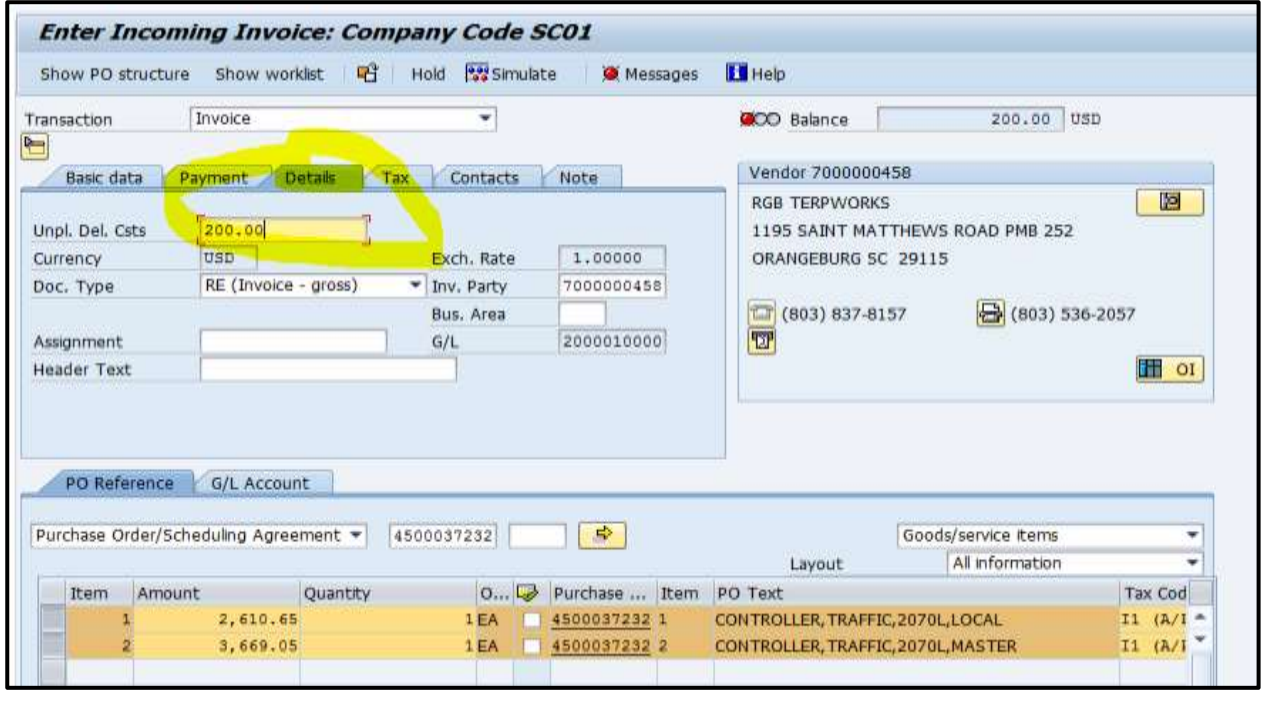

March 4, 2014 2014 This message is a coordinated effort between the SCEIS Materials Management and Financial Management Teams.

4. Notice that the **"Balance"** indicator in Example 4 is green and has a zero balance. You can now click **"Post"** to save your document.

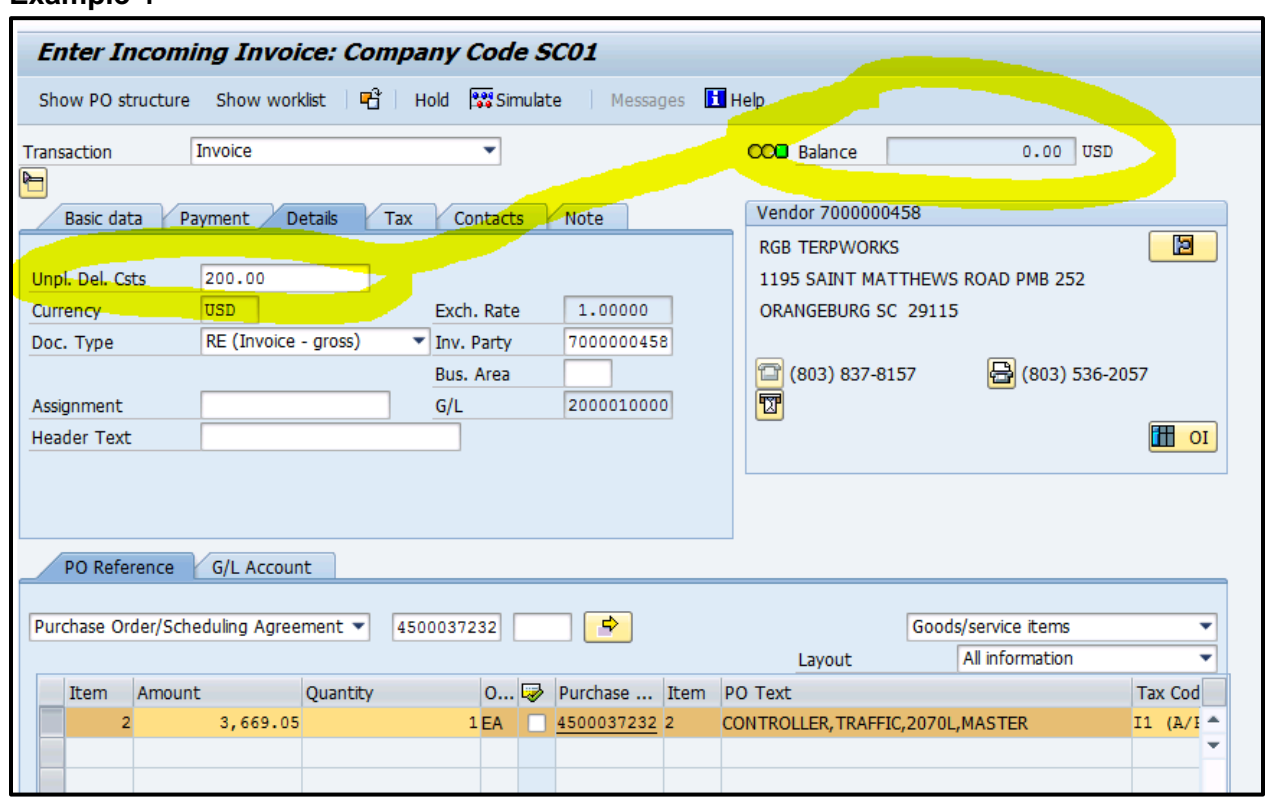

## **Example 4**

5. After you check **"Post,"** you should receive a *warning message* on Taxes, because earlier we selected do not calculate tax. With the warning message, the system is trying to let you know that what it is calculating on freight and what you selected earlier are not in sync.

Select the green check  $\bullet$  through all line items.

Example 5 indicates a warning message *per line item*. You will receive as many warning messages as you have line items. In Example 5, there are two line items.

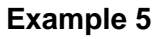

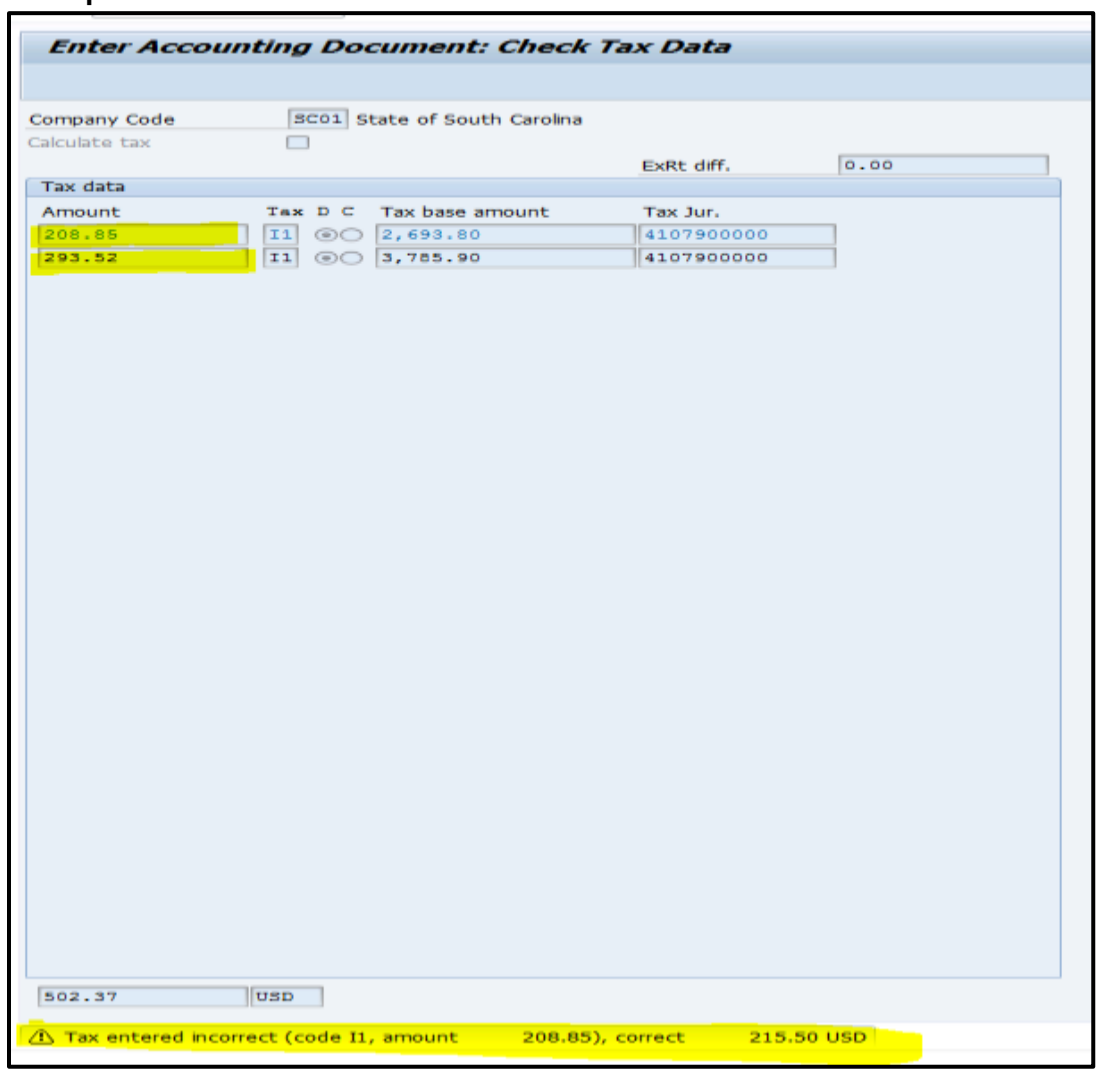

6. After progressing through the last line item, you will receive an Invoice Document number. In Example 6, the document number is 5700885664.

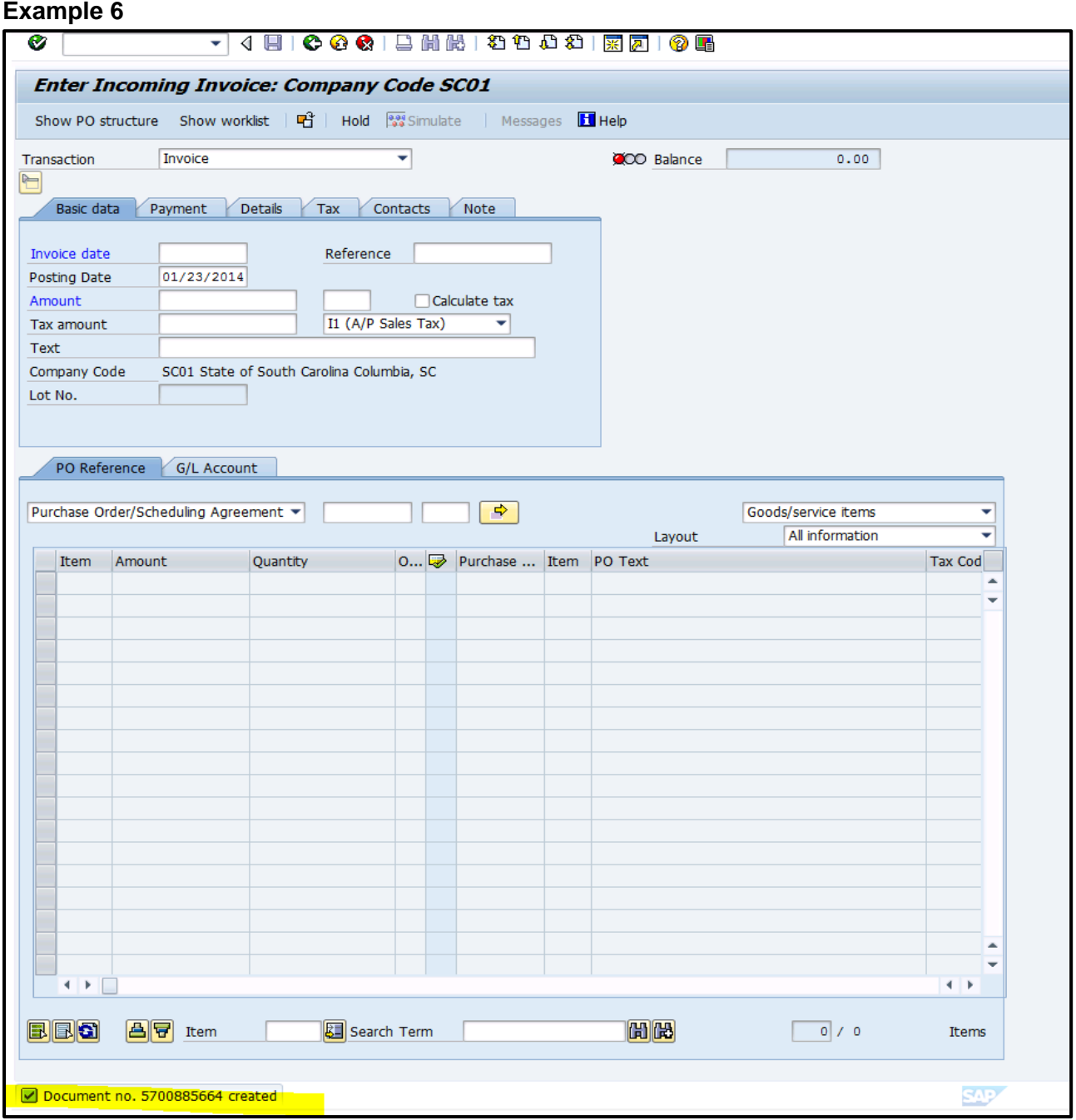

7. To ensure that the freight was properly split, view the accounting document either through the Purchase Order History Tab or through the MIR4 on the accounting side. In Example 7, view of the 57 document number is through the Purchase Order. From the Purchase Order History tab, double click the **57 document number**. Then go to **"Follow-On Documents."**

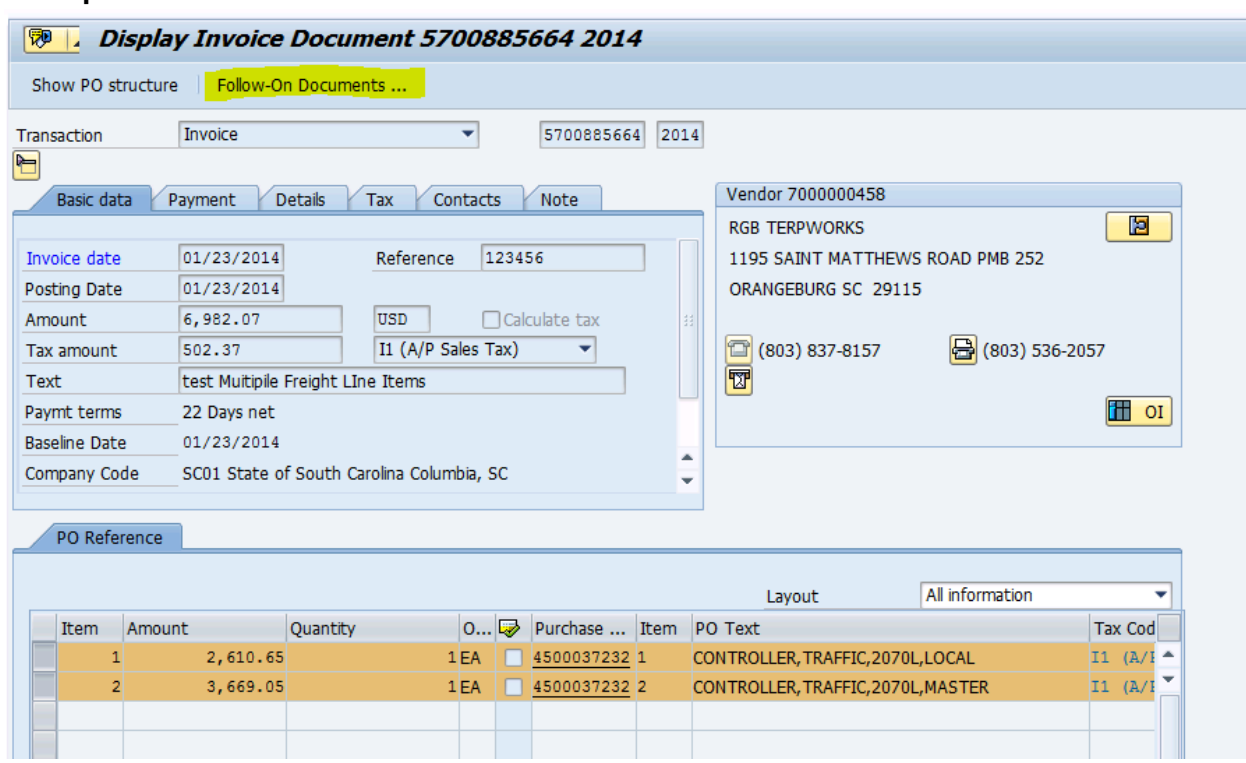

## **Example 7**

8. Double click the **"Doc. Number"** shown beside the **"Accounting document"** line to open the financial document as indicated in Example 8 below.

#### **Example 8**

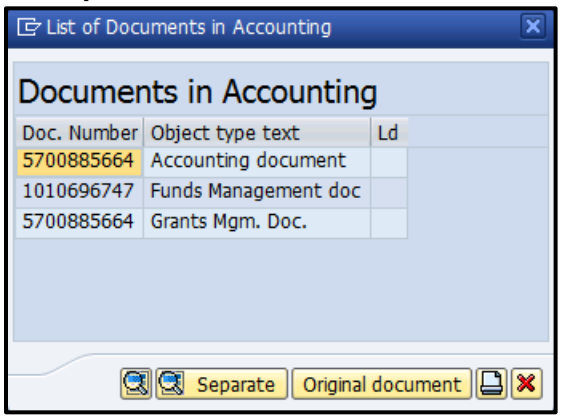

9. Note that the accounting document in Example 9 indicates that \$83.15 went to Line Item 1 and \$116.85 went to Line Item 2. The freight charge of \$200.00 was split in accordance with the price value of each line item.

### **Example 9**

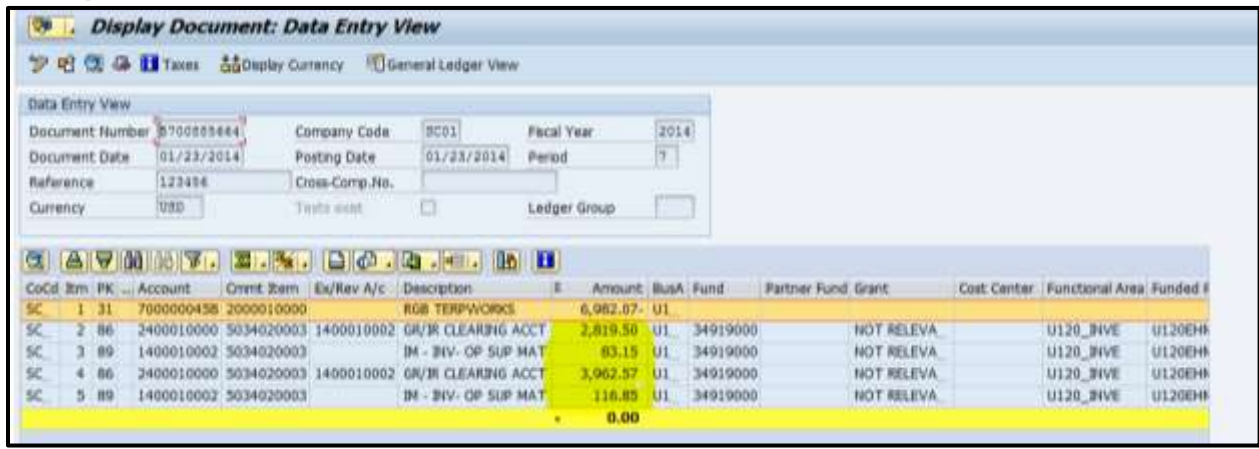

10. Using the option of unplanned delivery cost through AP ensures the freight is paid and the freight charge is accurately impacting the Material Master's Moving Average Price. The Material Master's (136899) Moving Average Price was \$2,819.50 prior to the GR and MIRO. Now after adding unplanned delivery cost, in Example 10 below, the Moving Average Price is accurately reflected at \$2,833.36 to include the freight.

#### **Example 10**

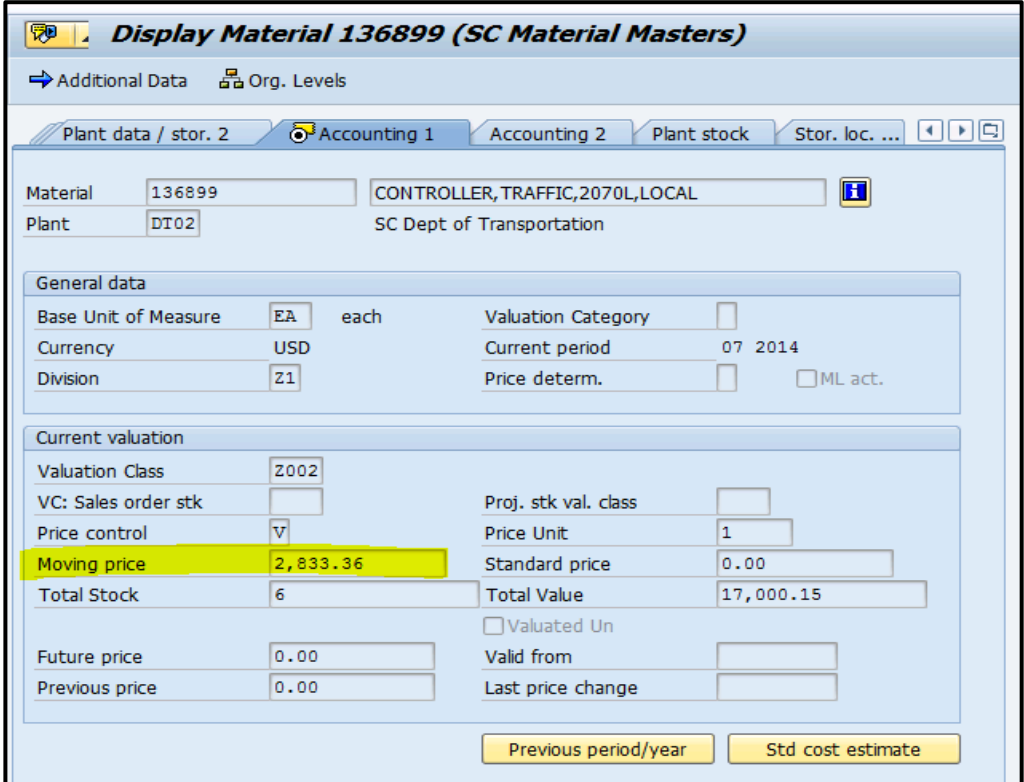

March 4, 2014 **7** 7

This message is a coordinated effort between the SCEIS Materials Management and Financial Management Teams.

11. The Material Master's (136875) Moving Average Price was \$3,681.82 prior to the GR and MIRO. Now after adding unplanned delivery cost, in Example 11 below, the Moving Average Price is accurately reflected at \$3,684.36 to include the freight.

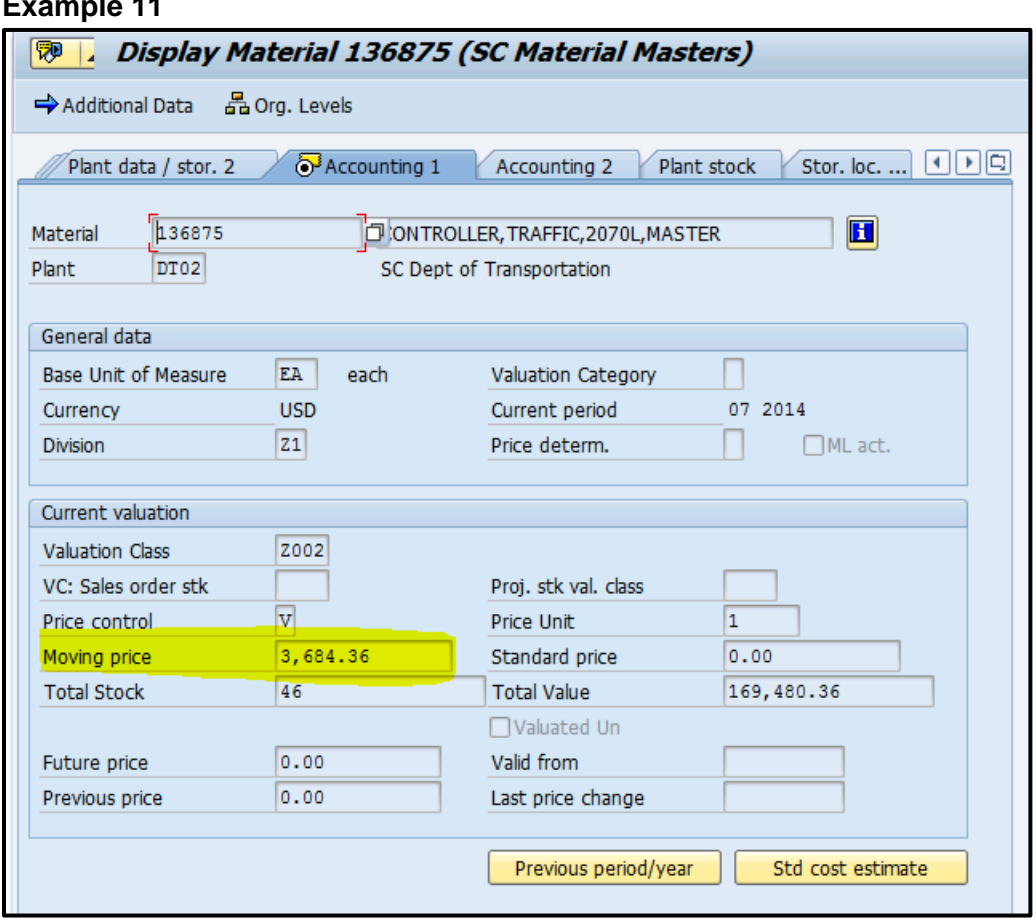

#### **Example 11**